# **Installation du serveur TFTP**

# **Objectif**

Pour ne pas perdre nos configurations tout au long du projet, nous allons voir comment mettre en place un serveur TFTP pour effectuer les sauvegardes et les restaurations dont nous aurons besoin.

## **Pré-requis**

- Une image du système d'exploitation Linux Debian 8
- Le logiciel VMWare Workstation

### **Installation**

#### **Système d'exploitation**

Nous allons procéder à l'installation du serveur TFTP qui fonctionnera sous le système d'exploitation Linux Debian. Le système d'exploitation fonctionnera sur une machine virtuelle créée sur le logiciel VMWare Workstation.

Nous lançons la procédure pour créer une nouvelle machine virtuelle en cliquant sur Fichier > Créer une nouvelle machine virtuelle :

- Choisir l'image Linux Debian sur laquelle la machine va démarrer
- Choisir le système d'exploitation qui sera installé sur la machine, ici Linux Debian 8
- Choisir le répertoire où sera installée la machine virtuelle
- Entrer le nom de la machine
- Sélectionner le nombre de processeurs et de cœurs que possédera la machine
- Choisir la capacité de la mémoire vive (384MB suffirons pour le service TFTP)
- Choisir le type de connexion en fonction de la configuration, ici bridge
- Choisir la taille du disque dur dédié (10GB feront également l'affaire)

Une fois la procédure terminée, nous obtenons un résumé de la création de la VM permettant de vérifier qu'il n'y ai pas d'erreur avant de lancer le processus de création.

Maintenant que la machine est créée, nous la démarrons sur l'ISO de Debian, que l'on va installer et configurer en suivant les étapes suivante :

- Configuration manuelle du réseau : **172.25.0.2**
- Configuration du masque : ici **255.255.255.0**
- Configuration de la passerelle : **172.25.0.253**
- Choix du nom du serveur : **tftp-serveur**
- Choix du mot de passe pour l'utilisateur root
- Choix d'un nom d'utilisateur
- Choix du mot de passe + confirmation

Configuration du partitionnement du disque dur : ici on met tout sur la même partition

#### **TFTP**

Passons maintenant à l'installation du service tftpd. Lancez la commande suivante :

```
# apt-get install tftpd tftpd-hpa
```
Modifiez le fichier de configuration qui se trouve dans /etc/default/tftpd-hpa selon votre configuration et vos besoins, ne pas oublier de redémarrer le service en cas de modification. **PEIX ME!** 

Pensez à changer les droits sur le répertoire **/srv/tftp** en tapant la commande

```
# chown tftp:tftp tftp/ -R
```
Une fois la commande exécutée nous pouvons maintenant déposer ou retirer des fichiers stockés sur le serveur tftp.

### **Jeu d'essai**

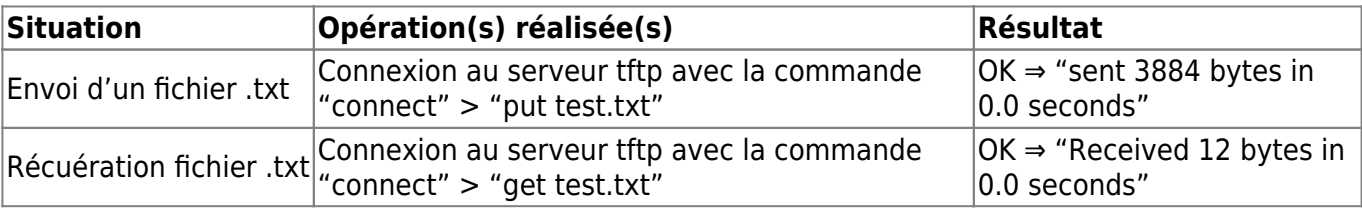

From: <https://wiki.viper61.fr/>- **Viper61's Wiki**

Permanent link: **<https://wiki.viper61.fr/sio/ppe3/g2/tftp>**

Last update: **18/09/2016 02:54**